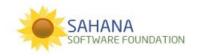

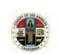

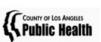

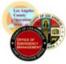

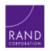

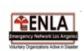

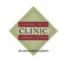

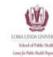

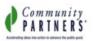

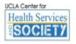

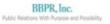

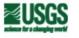

### Community Resilience Mapping Tool

### User Manual

SAHANA

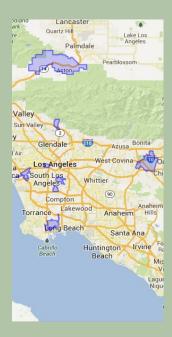

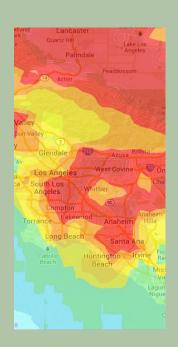

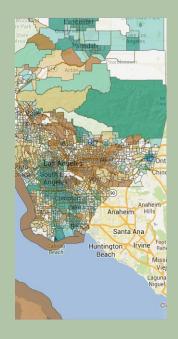

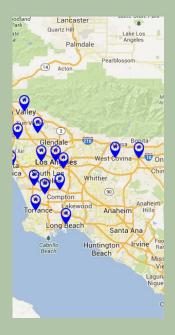

# Contents

| 1  | Getting Started           |
|----|---------------------------|
| 2  | SAHANA BASICS             |
| 3  | Make a Map                |
| 4  | Map: Coalitions           |
| 5  | Map: Places               |
| 6  | Map: Hazards              |
| 7  | Map: Census Data          |
| 8  | Save a Map                |
| 9  | Community Data            |
| 10 | Community Data Types      |
| 11 | Community Data Table      |
| 12 | Community Data Chart      |
| 13 | Community Data Map        |
| 14 | Save a Filter             |
| 15 | Update Community Data     |
| 16 | Add Community Data        |
| 17 | Updates                   |
| 18 | HOW TO USE SAHANA         |
| 19 | Expanding Your Coalition  |
| 20 | Mapping Vulnerable Groups |
| 21 | Mapping Hazards           |
| 22 | Managing Trainings        |
| 23 | Tracking Outreach         |
| 24 | MAP DATA                  |

# Getting Started

To use Sahana, go to:

### http://lacrmt.sahanafoundation.org

The Sahana Community Resilience Mapping Tool allows you to make maps and charts to picture and understand you community's resilience. It combines different sources of data about the people, hazards and places in your community along with your own Community Data which you can add and update.

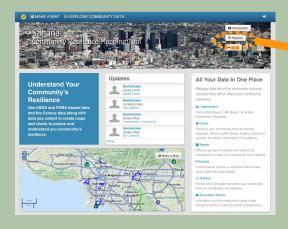

And register an account

| First Name: *    |                            |                |           |
|------------------|----------------------------|----------------|-----------|
| not ramo.        |                            |                |           |
| Last Name:       |                            |                |           |
| E-mail: *        | normaluser@example.com     | 1              |           |
| Password: *      | •••••                      |                |           |
|                  | You must enter a minimum o | f 4 characters |           |
| Verify Password: |                            |                |           |
| *                |                            |                |           |
| Organization:    |                            |                | <b>\$</b> |
| Coalition:       |                            | <b>\$</b>      |           |
|                  | Register Lo                | gin            |           |

For training and experimentation you can use the Sahana Demo Site:

http://demo.lacrmt.sahanafoundation.org/

### SAHANA BASICS

# Make a Map

Sahana's interactive map allows you to explore different types of data.

You can make maps that show and compare information about the people, hazards and places in your coalition.

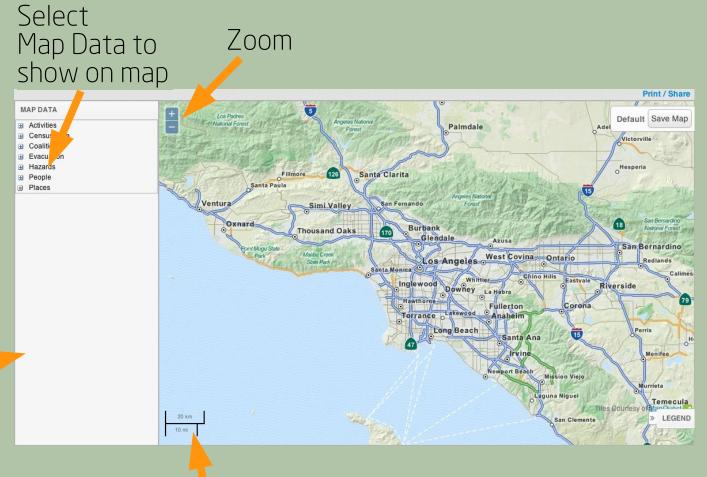

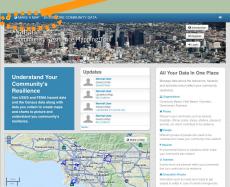

Scale

# Maps: Coalitions

You can display the outline of your coalition on the map.

#### Coalition selected

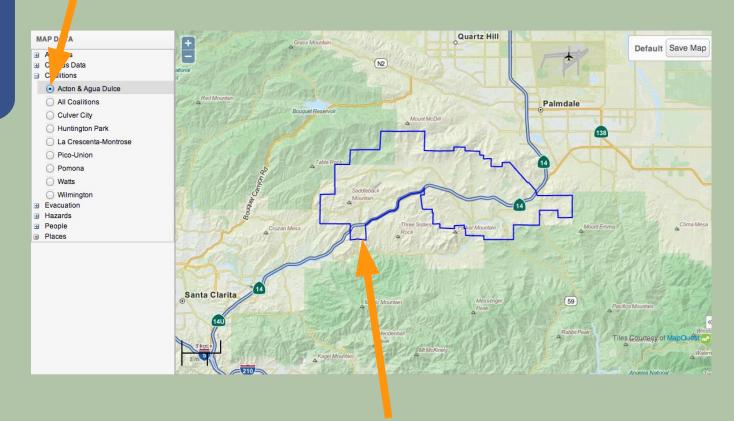

Coalition outline

# Maps: Places

You can show different types of places on the map.

**EXAMPLE:** 

Health and Mental Health Clinics

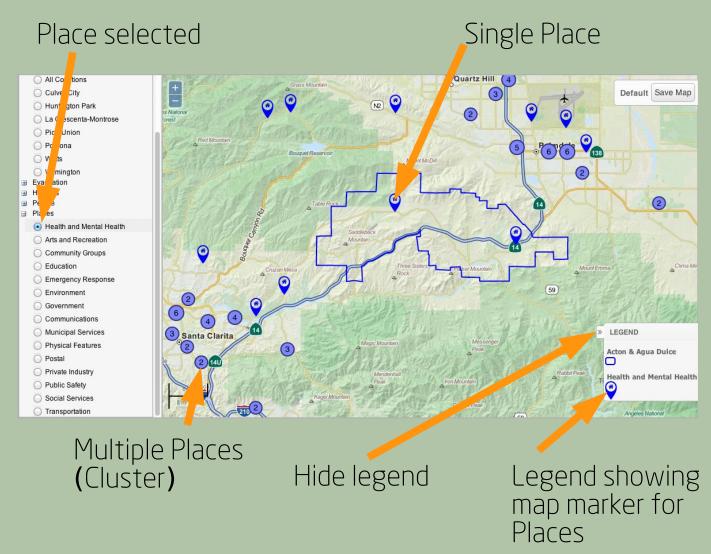

# Maps: Hazards

You can show how different hazards might affect your community

#### **EXAMPLE:**

The intensity shake map of the 7.8
ShakeOut Earthquake scenario in the Acton Aqua Dulce community

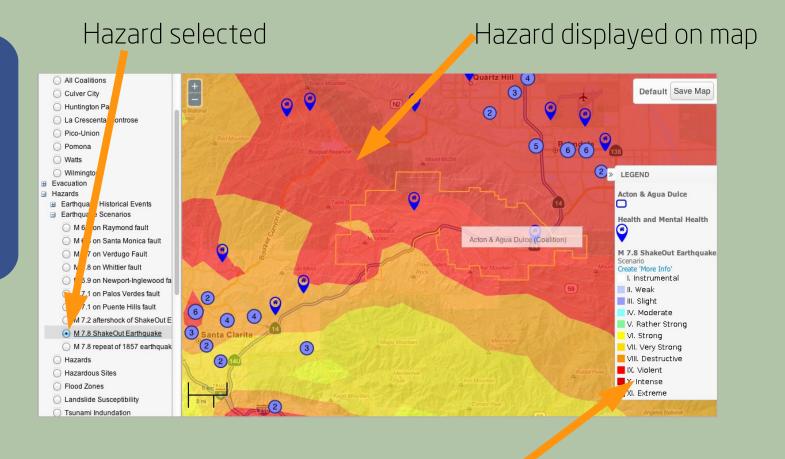

Legend explaining how the Hazard is displayed on the map

# Maps: Census Data

You can map census data to show concentrations of different populations in your community

#### **EXAMPLE:**

This map shows the percent of households with children under 18

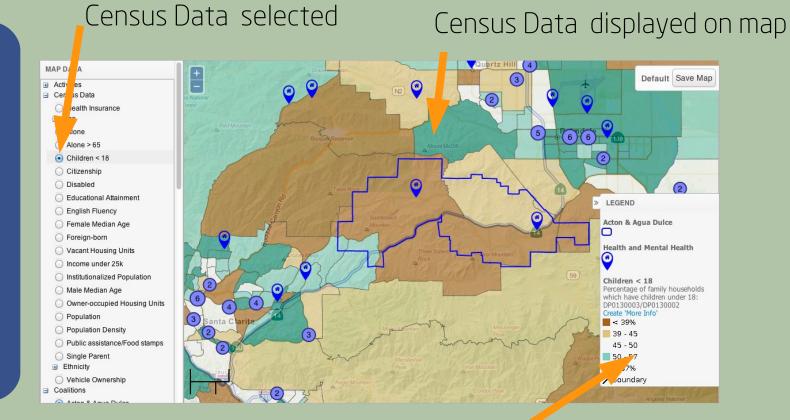

Legend explaining how the Census Data is displayed on the map

# Save a Map

Once you have selected data to make a map, you can save it to review later or share with others.

- Make a map
- Click "Save Map"

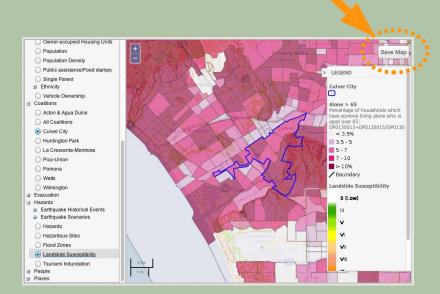

Name of Map
Save

Save as New Map?

Enter a name for the map

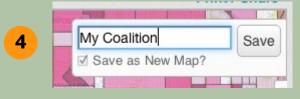

Click "Save"

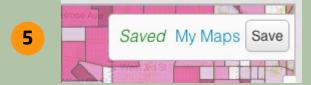

Map Saved

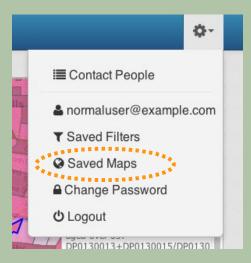

On the menu go to "Saved Maps" to see all your saved maps

# Community Data

You can explore, update and add your own Community Data in Sahana. There are a number of different types of Community Data.

Sahana allows you to show Community Data on the map along with other Map Data such US Census and USGS Data.

Some community data has been added from outside sources, but if you have data you would like to add, please contact michael@sahanafoundation.org

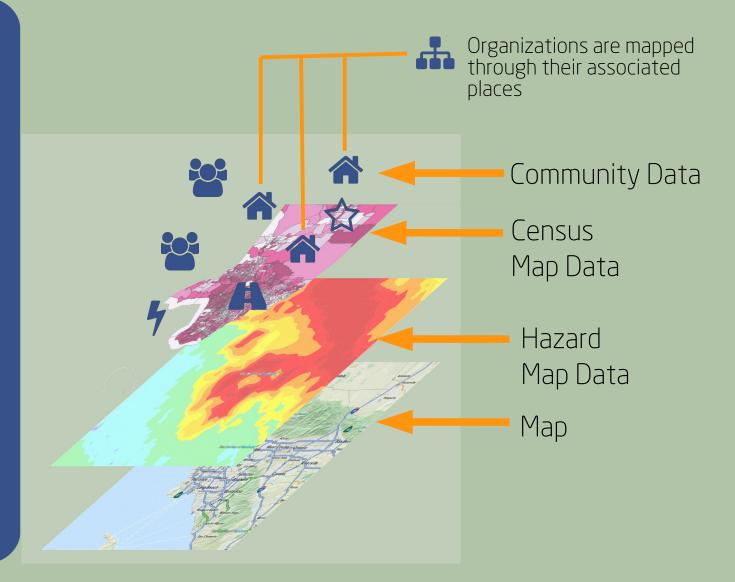

# Community Data Types

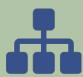

#### Organizations

Community Based, Faith Based, Volunteer, Government, Business which can serve as resources to your community

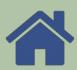

#### **Places**

Find the places in your community such as schools, hospitals, offices, parks, shops and shelters which contribute to its resilience

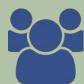

#### People

Identify the different groups of people who live in your community

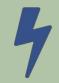

#### Hazards

View the environmental factors or situations which pose as dangers to your community

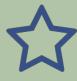

#### Activities

Track the events which are planned within your community that will help strengthen it in the face of disasters

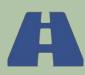

#### **Evacuation Routes**

Identify the roads and routes to get people to safety in case of certain emergencies.

# Community Data Table

From the menu you can select each type of Community Data to view on a table.

From this page you are able to filter, update and add data as well as view it on a chart or map.

#### **EXAMPLE:**

This table shows all of the places that exist in the coalitions. Use the filters to select specific coalitions or types of places to view.

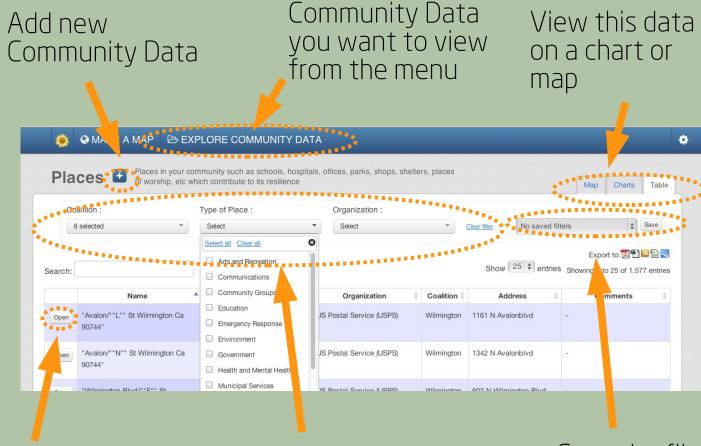

Select what

Open for more details or to update

Filter the table to view specific Community Data

Save the filter to reuse later

# Community Data Charts

The charts allows you to compare each of the different types of Community Data.

#### **EXAMPLE:**

This chart shows the number of different types of places in the coalitions. Select what you Change the filter to select View this data want to show only some of the places on a table or map on the chart to view on the chart

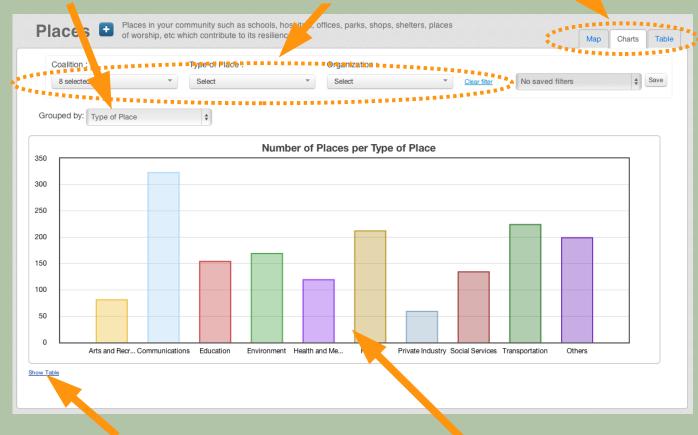

Show table of chart data

Chart of Community Data

# Community Data Map

The map allows you to see where each of the different types of Community Data are located.

#### **EXAMPLE:**

This chart shows the number of different types of places in the coalitions View this data on a table or chart

Filter the map

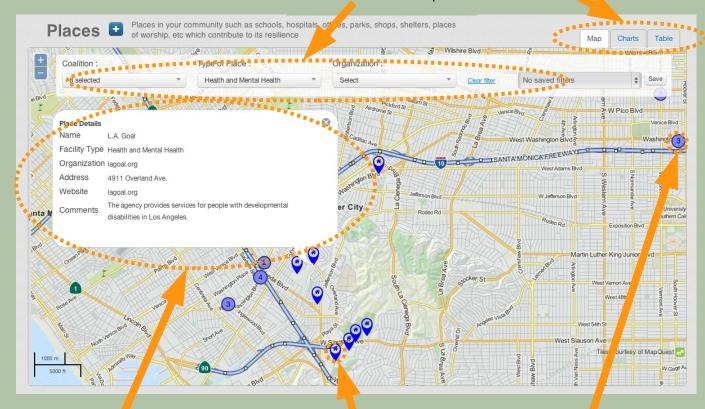

Popup showing details for a place

Location of a place

Location of multiple place

### Save a Filter

Filters can be used to show a smaller selection of **Community Data.** 

#### **EXAMPLE:**

- Only Places from Culver City and Watts
- Only Health and Mental Health Places

Once you have made a filter by selecting the coalitions and types of data you want to see you can save this filter to review later or share with others to gain a better understanding of your community's resilience.

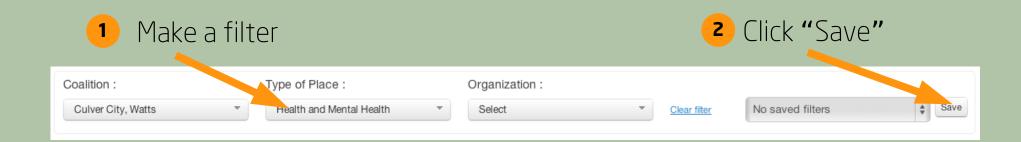

**3** Enter a name for the filter

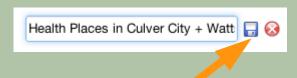

Click Save icon

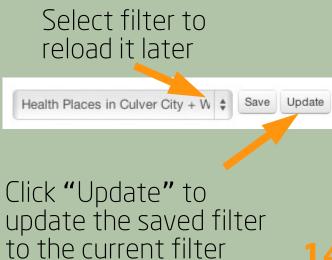

## **Update Community Data**

You can update you coalition's Organizations, Places, People, Hazards, Activities and Evacuation Routes which have been added.

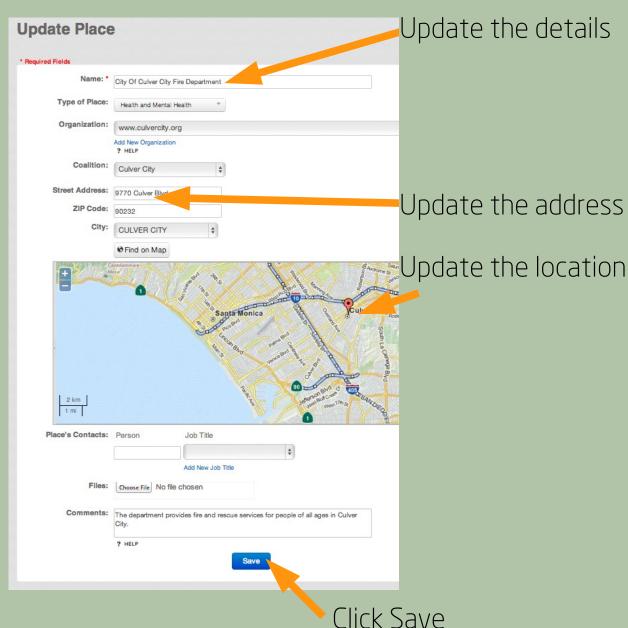

# Add Community Data

? HELP

You can add new Organizations, Places, People, Hazards, Activities and Evacuation Routes as Community Data to Sahana.

If you have existing data in your own databases or spreadsheets, please contact michael@sahanafoundation.org

Add Place

\*Required Fields
Name: \*

Type of Place: Select

Organization:

Coalition:

Street Address:

ZIP Code:

City: Select City

Find on Map

Place's Contacts: No entries currently available

Files: Choose File No file chosen

Comments:

Enter the details

Click Save

### Updates

User Profile Photo

User Name

Sahana keeps a track of all updates, added community data and saved maps and filters made by users and shares this on the homepage with your coalition and other users.

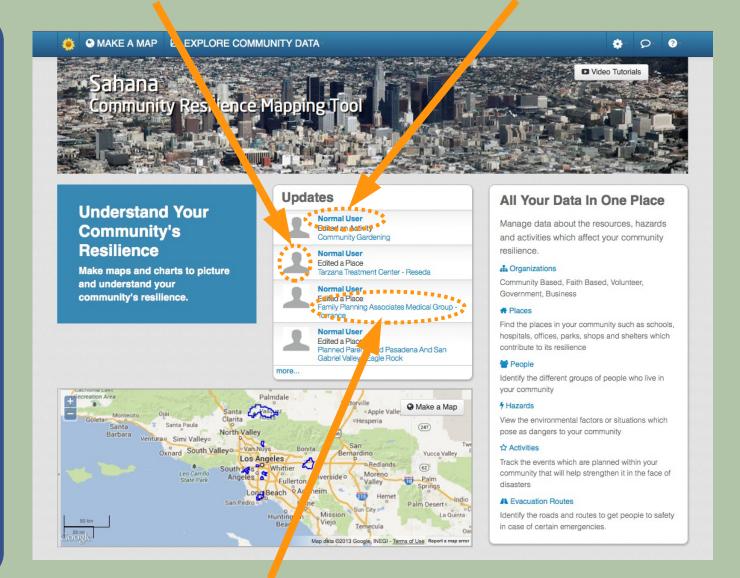

### HOW TO USE SAHANA

### **Expanding Your Coalition**

With Sahana you can record your coalitions partners, identify gaps in the sectors they represent and services they provide.

Update or add organizations that are members of your coalition

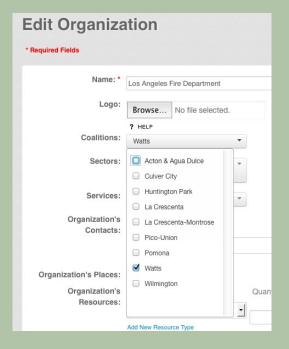

#### Chart of organization sectors

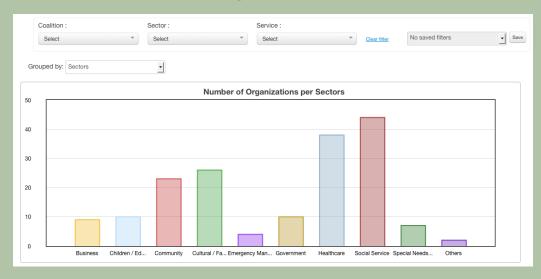

#### Filtered by your coalition to identify gaps

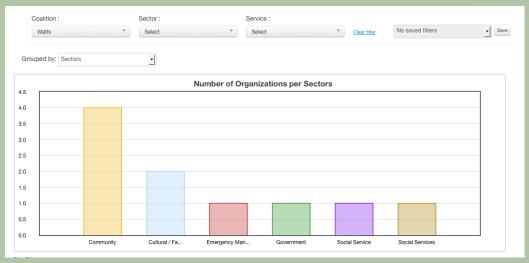

# Mapping Vulnerable Groups

Sahana can be used to identify areas with vulnerable groups and find nearby resources.

Coalitions can now engage nearby resources or organizations to ensure that the vulnerable groups are included in resilience planning.

#### **EXAMPLE:**

In Huntington Park there is a area with a higher concentration of people over 65 living alone.

Sahana can be used to find nearby places that could connect with these people. Coalition Details of AltaMed Center that could boundary connect with people living alone

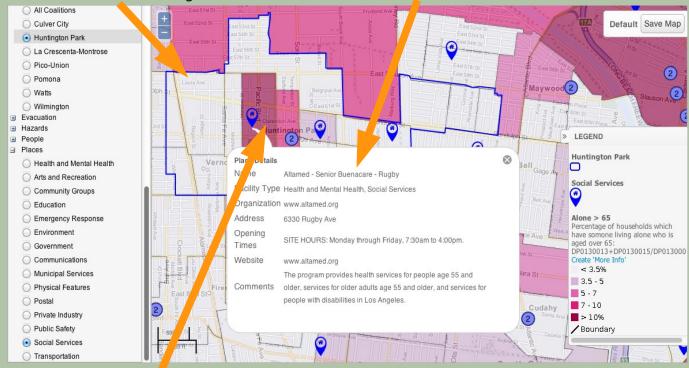

Area in the coalition with more people over 65 living alone

# Mapping Hazards

Sahana can be used to identify places which could be affected by hazards.

Coalitions can then engage these organizations to ensure that they are aware of any risks and to take appropriate steps to mitigate them.

#### **EXAMPLE:**

From this map we can see that Ideal Care And Health Services Inc is located in a part of Pomona that is susceptible to landslides.

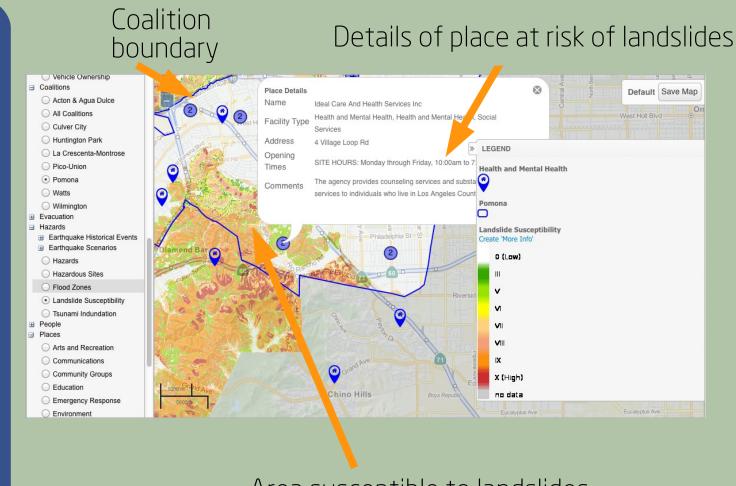

# Managing Trainings

Coalitions can use Sahana to record training activities and the number of trained people to track their progress and ensure that enough people are being trained throughout the County.

This can help track the people who are engaged in community resilience.

Map showing locations of trainings

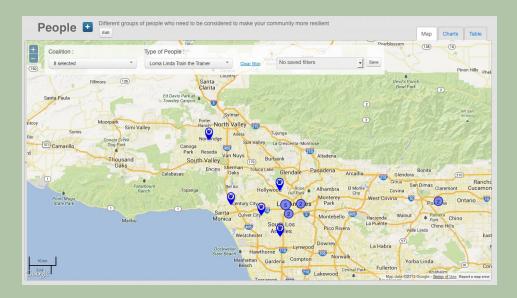

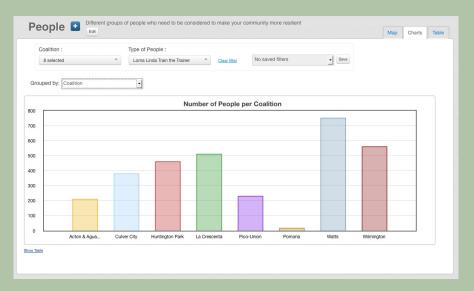

Chart comparing the number of trained people in different coalitions

# Tracking Outreach

Coalitions can use Sahana to record outreach activities and the number of people they have engaged Add outreach activities to Sahana

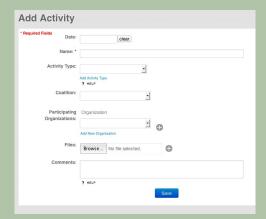

Compare the number of outreach activities between coalitions

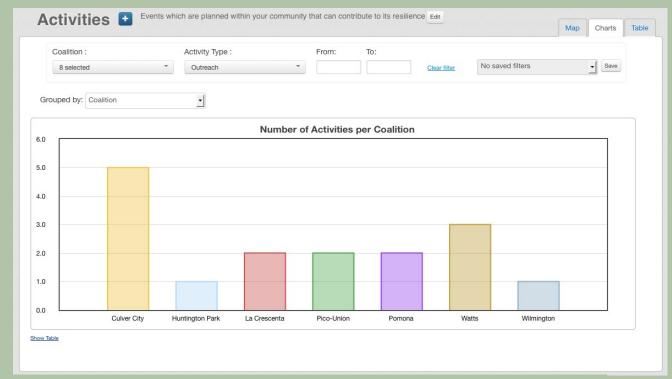

## MAP DATA

This is a list of all the data that can be displayed on the map in Sahana and the source of that data.

| Category       | Sub-<br>Category | Name                                 | Description                                     | Source<br>Name | Source URL                                                                                        |
|----------------|------------------|--------------------------------------|-------------------------------------------------|----------------|---------------------------------------------------------------------------------------------------|
| Places         |                  | Locations /<br>Points of<br>Interest |                                                 | LA County      | http://egis3.lacounty.gov/da<br>taportal/2011/03/24/locatio<br>nspoints-of-interest-lms-<br>data/ |
| Census<br>Data | Age              | Age < 5                              | Percentage of population aged under 5           | 2010<br>Census | http://www.census.gov/201<br>0census/                                                             |
| Census<br>Data | Age              | Age 5-19                             | Percentage of population aged between 5 and 19  | 2010<br>Census | http://www.census.gov/201<br>0census/                                                             |
| Census<br>Data | Age              | Age 20-39                            | Percentage of population aged between 20 and 39 | 2010<br>Census | http://www.census.gov/201<br>0census/                                                             |
| Census<br>Data | Age              | Age 40-64                            | Percentage of population aged between 40 and 64 | 2010<br>Census | http://www.census.gov/201<br>0census/                                                             |
| Census<br>Data | Age              | Age 65-79                            | Percentage of population aged between 65 and 79 | 2010<br>Census | http://www.census.gov/201<br>0census/                                                             |
| Census<br>Data | Age              | Age > 80                             | Percentage of population aged over 80           | 2010<br>Census | http://www.census.gov/201<br>0census/                                                             |

| Category       | Sub-<br>Category | Name                               | Description                                                                                    | Source<br>Name | Source URL                            |
|----------------|------------------|------------------------------------|------------------------------------------------------------------------------------------------|----------------|---------------------------------------|
| Census<br>Data | Ethnicity        | American<br>Indian or<br>Alaskan   | Percentage of population which is American Indian or Alaskan native and not Hispanic or Latino | 2010<br>Census | http://www.census.gov/201<br>Ocensus/ |
| Census<br>Data | Ethnicity        | Asian non-<br>Hispanic             | Percentage of population which is Asian and not Hispanic or Latino                             | 2010<br>Census | http://www.census.gov/201<br>0census/ |
| Census<br>Data | Ethnicity        | Black non-<br>Hispanic             | Percentage of population which is Black or African American and not Hispanic or Latino         | 2010<br>Census | http://www.census.gov/201<br>0census/ |
| Census<br>Data | Ethnicity        | Children < 18                      | Percentage of family households which have children under 18                                   | 2010<br>Census | http://www.census.gov/201<br>0census/ |
| Census<br>Data | Ethnicity        | Hawaiian or<br>Pacific<br>Islander | Percentage of population which is Native Hawaiian or Pacific Islander and not Latino           | 2010<br>Census | http://www.census.gov/201<br>0census/ |
| Census<br>Data | Ethnicity        | Hispanic or<br>Latino              | Percentage of population which is Hispanic or Latino                                           | 2010<br>Census | http://www.census.gov/201<br>0census/ |
| Census<br>Data | Ethnicity        | White non-<br>Hispanic             | Percentage of population which is White and not Hispanic or Latino                             | 2010<br>Census | http://www.census.gov/201<br>0census/ |
| Census<br>Data |                  | Population                         | Population                                                                                     | 2010<br>Census | http://www.census.gov/201<br>0census/ |

| Category       | Sub-<br>Category | Name                      | Description                                                                           | Source<br>Name                       | Source URL                                          |
|----------------|------------------|---------------------------|---------------------------------------------------------------------------------------|--------------------------------------|-----------------------------------------------------|
| Census<br>Data |                  | Population<br>Density     | Population per square mile of land                                                    | 2010<br>Census                       | http://www.census.gov/201<br>0census/               |
| Census<br>Data |                  | Alone                     | Percentage of households which have somone living alone                               | 2010<br>Census                       | http://www.census.gov/201<br>Ocensus/               |
| Census<br>Data |                  | Alone > 65                | Percentage of<br>households which have<br>somone living alone<br>who is aged over 65  | 2010<br>Census                       | http://www.census.gov/201<br>Ocensus/               |
| Census<br>Data |                  | Citizenship               | Percentage of population which is not a US Citizen                                    | American<br>Community<br>Survey 2011 | http://www2.census.gov/acs<br>2011_1yr/summaryfile/ |
| Census<br>Data |                  | Disabled                  | Percentage of civilian non-institutionalized population which has a Disability        | American<br>Community<br>Survey 2011 | http://www2.census.gov/acs<br>2011_1yr/summaryfile/ |
| Census<br>Data |                  | Educational<br>Attainment | Percentage of population over 25 without a degree                                     | American<br>Community<br>Survey 2011 | http://www2.census.gov/acs<br>2011_1yr/summaryfile/ |
| Census<br>Data |                  | English<br>Fluency        | Percentage of population over 5 which Speak English less than 'very well'             | American<br>Community<br>Survey 2011 | http://www2.census.gov/acs<br>2011_1yr/summaryfile/ |
| Census<br>Data |                  | Foreign-born              | Percentage of population which is foreign-born                                        | American<br>Community<br>Survey 2011 | http://www2.census.gov/acs<br>2011_1yr/summaryfile/ |
| Census<br>Data |                  | Health<br>Insurance       | Percentage of civilian non-institutionalized population which has no health insurance | American<br>Community<br>Survey 2011 | http://www2.census.gov/acs<br>2011_1yr/summaryfile/ |

| Category       | Sub-<br>Category | Name                                 | Description                                                                                                    | Source<br>Name                       | Source URL                                          |
|----------------|------------------|--------------------------------------|----------------------------------------------------------------------------------------------------|--------------------------------------|-----------------------------------------------------|
| Census<br>Data |                  | Income under<br>25k                  | Percentage of<br>households with an<br>Income In The Past 12<br>Months of less than<br>25,000 (2011 Inflation-<br>Adjusted) Dollars | American<br>Community<br>Survey 2011 | http://www2.census.gov/acs<br>2011_1yr/summaryfile/ |
| Census<br>Data |                  | Institutionalize d Population        | Percentage of population which is institutionalized                                                                                 | 2010<br>Census                       | http://www.census.gov/201<br>Ocensus/               |
| Census<br>Data |                  | Male Median<br>Age                   | Male Median Age                                                                                                    | 2010<br>Census                       | http://www.census.gov/201<br>0census/               |
| Census<br>Data |                  | Female Median<br>Age                 | Female Median Age                                                                                                    | 2010<br>Census                       | http://www.census.gov/201<br>Ocensus/               |
| Census<br>Data |                  | Owner-<br>occupied<br>Housing Units  | Percentage of occupied housing units which are owner-occupied                                                                       | 2010<br>Census                       | http://www.census.gov/201<br>Ocensus/               |
| Census<br>Data |                  | Public<br>assistance/Foo<br>d stamps | Percentage of<br>households which were<br>in receipt of Public<br>Assistance Income Or<br>Food Stamps/Snap in<br>the Past 12 Months | American<br>Community<br>Survey 2011 | http://www2.census.gov/acs<br>2011_1yr/summaryfile/ |
| Census<br>Data |                  | Single Parent                        | Percentage of<br>households which have<br>a single parent                                                                           | 2010<br>Census                       | http://www.census.gov/201<br>Ocensus/               |
| Census<br>Data |                  | Vacant<br>Housing Units              | Percentage of housing units which are vacant                                                                                        | 2010<br>Census                       | http://www.census.gov/201<br>0census/               |
| Census<br>Data |                  | Vehicle<br>Ownership                 | Percentage of<br>households which don't<br>have access to a<br>vehicle                                                              | American<br>Community<br>Survey 2011 | http://www2.census.gov/acs<br>2011_1yr/summaryfile/ |

| Category | Sub-<br>Category                   | Name                                             | Description       | Source<br>Name | Source URL                                                                         |
|----------|------------------------------------|--------------------------------------------------|-------------------|----------------|------------------------------------------------------------------------------------|
| Hazards  | Earthquake<br>Historical<br>Events | Northridge,<br>1994                              | Actual Earthquake | USGS           | http://earthquake.usgs.gov/<br>earthquakes/shakemap/sc/s<br>hake/Northridge        |
| Hazards  | Earthquake<br>Historical<br>Events | San Fernando,<br>1971                            | Actual Earthquake | USGS           | http://earthquake.usgs.gov/<br>earthquakes/shakemap/sc/s<br>hake/San_Fernando      |
| Hazards  | Earthquake<br>Historical<br>Events | Whittier<br>Narrows, 1987                        | Actual Earthquake | USGS           | http://earthquake.usgs.gov/<br>earthquakes/shakemap/sc/s<br>hake/Whittier_Narrows  |
| Hazards  | Earthquake<br>Historical<br>Events | Sierra Madre,<br>1991                            | Actual Earthquake | USGS           | http://earthquake.usgs.gov/<br>earthquakes/shakemap/sc/s<br>hake/Sierra_Madre      |
| Hazards  | Earthquake<br>Historical<br>Events | Diamond Bar,<br>2008                             | Actual Earthquake | USGS           | http://earthquake.usgs.gov/<br>earthquakes/shakemap/sc/s<br>hake/14383980          |
| Hazards  | Earthquake<br>Scenarios            | M 6.7 on<br>Verdugo Fault                        | Scenario          | USGS           | http://earthquake.usgs.gov/<br>earthquakes/shakemap/sc/s<br>hake/Verdugo6.7_se     |
| Hazards  | Earthquake<br>Scenarios            | M 7.2<br>aftershock of<br>ShakeOut<br>Earthquake | Scenario          | USGS           | http://earthquake.usgs.gov/<br>earthquakes/shakemap/sc/s<br>hake/ShakeOut2_AS2_se  |
| Hazards  | Earthquake<br>Scenarios            | M 7.8<br>ShakeOut<br>Earthquake                  | Scenario          | USGS           | http://earthquake.usgs.gov/<br>earthquakes/shakemap/sc/s<br>hake/shakeout2_full_se |
| Hazards  | Earthquake<br>Scenarios            | M 7.1 on<br>Puente Hills<br>fault                | Scenario          | USGS           | http://earthquake.usgs.gov/<br>earthquakes/shakemap/sc/s<br>hake/Puente_Hills_se   |
| Hazards  | Earthquake<br>Scenarios            | M 6.5 on<br>Raymond fault                        | Scenario          | USGS           | http://earthquake.usgs.gov/<br>earthquakes/shakemap/sc/s<br>hake/Raymond6.5_se     |

| Category | Sub-<br>Category        | Name                                                             | Description                                                 | Source<br>Name                     | Source URL                                                                                   |
|----------|-------------------------|------------------------------------------------------------------|-------------------------------------------------------------|------------------------------------|----------------------------------------------------------------------------------------------|
| Hazards  | Earthquake<br>Scenarios | M 6.8 on<br>Whittier fault                                       | Scenario                                                    | USGS                               | http://earthquake.usgs.gov/<br>earthquakes/shakemap/sc/s<br>hake/Whittier6.8_se              |
| Hazards  | Earthquake<br>Scenarios | M 7.8 repeat<br>of 1857<br>earthquake on<br>San Andreas<br>fault | Scenario                                                    | USGS                               | http://earthquake.usgs.gov/<br>earthquakes/shakemap/sc/s<br>hake/1857_se                     |
| Hazards  | Earthquake<br>Scenarios | M 7.1 on Palos<br>Verdes fault                                   | Scenario                                                    | USGS                               | http://earthquake.usgs.gov/<br>earthquakes/shakemap/sc/s<br>hake/Palos_Verdes7.1_se          |
| Hazards  | Earthquake<br>Scenarios | M 6.9 on<br>Newport-<br>Inglewood<br>fault                       | Scenario                                                    | USGS                               | http://earthquake.usgs.gov/<br>earthquakes/shakemap/sc/s<br>hake/Newport_Inglewood6.9<br>_se |
| Hazards  | Earthquake<br>Scenarios | M 6.6 on<br>Santa Monica<br>fault                                | Scenario                                                    | USGS                               | http://earthquake.usgs.gov/<br>earthquakes/shakemap/sc/s<br>hake/StaMonica6.6_se             |
| Hazards  |                         | Flood Zones                                                      | FEMA FIRM (Flood<br>Insurance Rate Maps)<br>from 2013-04-16 | FEMA Flood<br>Zones                | http://dpw.lacounty.gov/wmd/floodzone/                                                       |
| Hazards  |                         | Landslide<br>Susceptibility                                      |                                                             | California<br>Geological<br>Survey | ftp://ftp.consrv.ca.gov/pub/dmg/rgmp/MS58/Susdata.zip                                        |
| Hazards  |                         | Tsunami<br>Indundation                                           | Potential Tsunami<br>Indundation Area                       | California<br>Geological<br>Survey | http://www.quake.ca.gov/g<br>maps/WH/tsunamimaps.htm                                         |